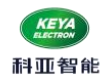

# ※ 多功能低压交流伺服驱动器 ※

# KYDAS4860-2E

# 使用手册(V2.2)

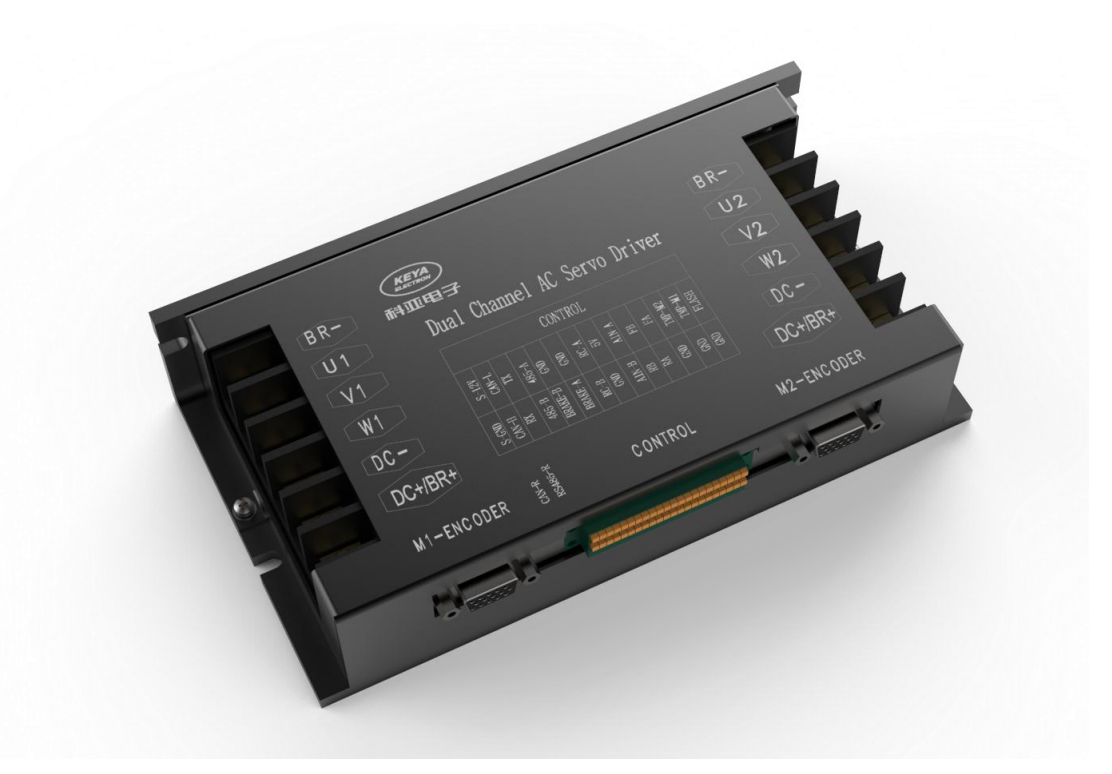

# 济南科亚电子科技有限公司

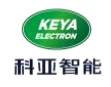

修订履历

V2.1 增加 CANopen SDO/PDO 使用示例---------------------------------2022.12.02

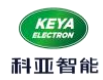

# 目录

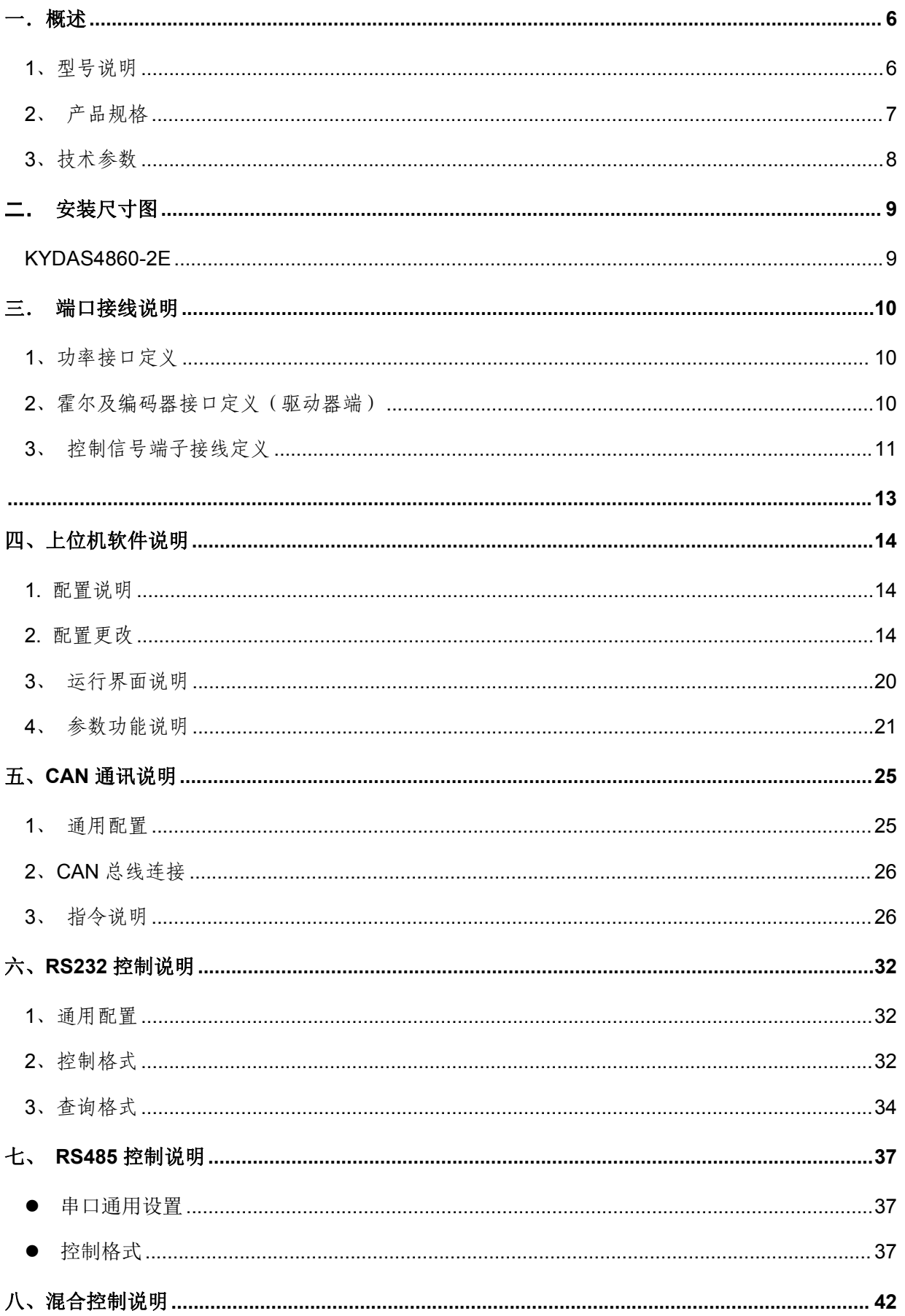

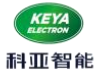

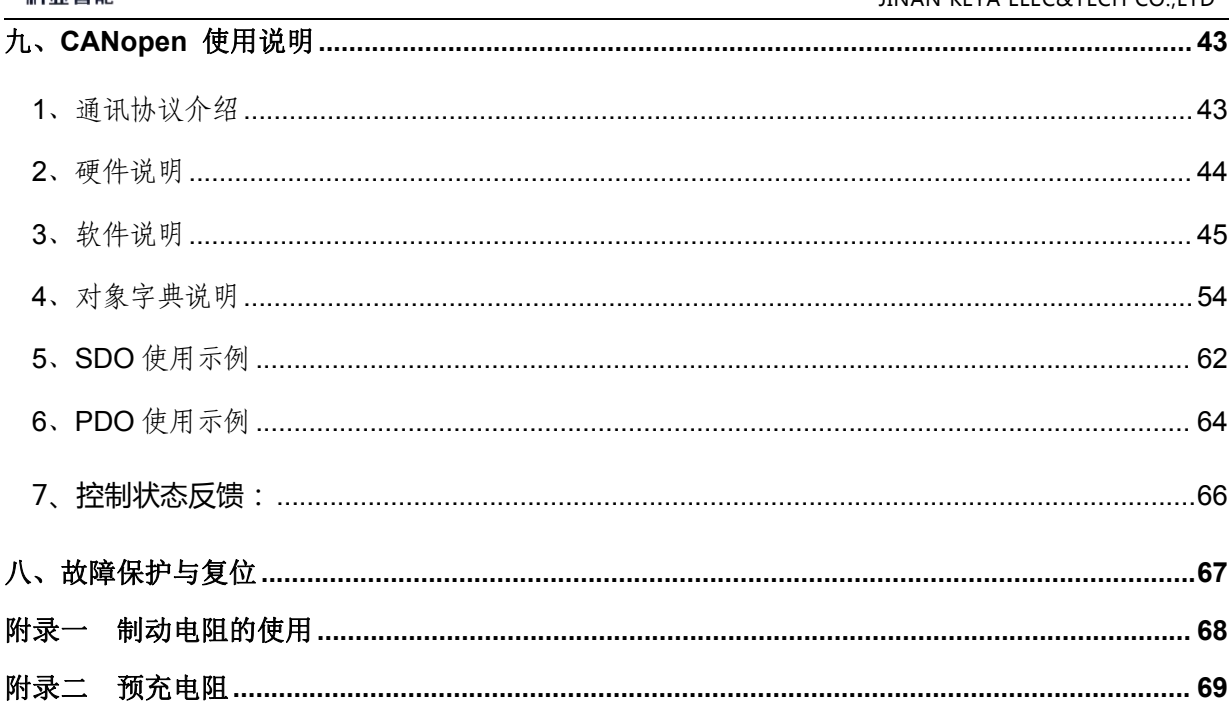

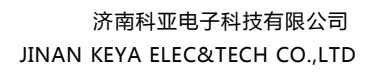

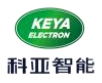

使用警告:

1、初次使用应先进行相位 **DANGER** 确认,待确认相序无误后才 能进行正常操作。 2、在接线有误等情况下操作 电机旋转时,电机会因相位 不正确而停转并发热,若持 续时间过长会烧坏电机,此 时应尽快关闭驱动器电源。

<span id="page-5-0"></span>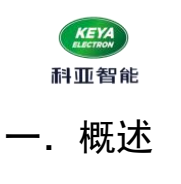

<span id="page-5-1"></span>1、型号说明

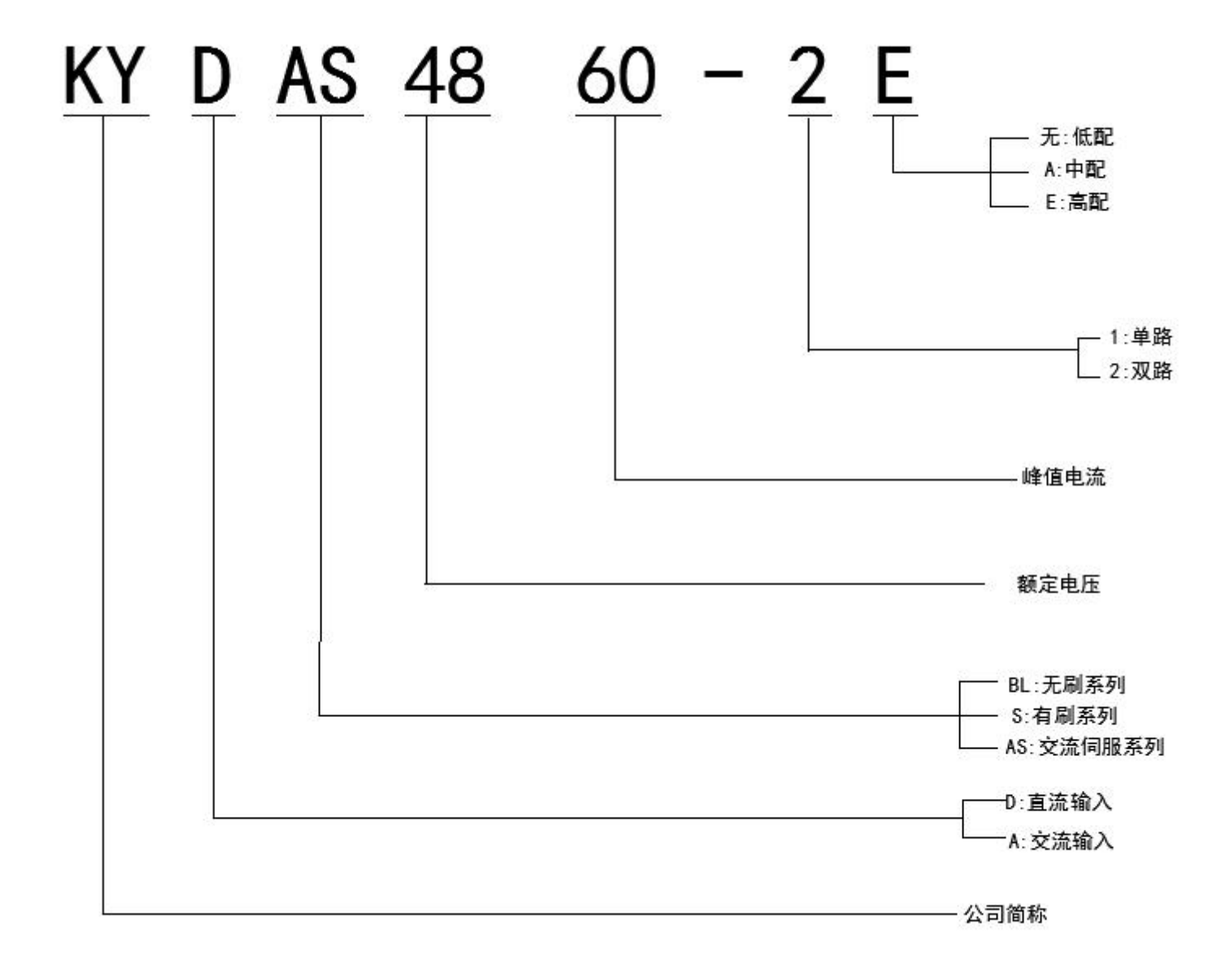

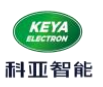

<span id="page-6-0"></span>2、产品规格

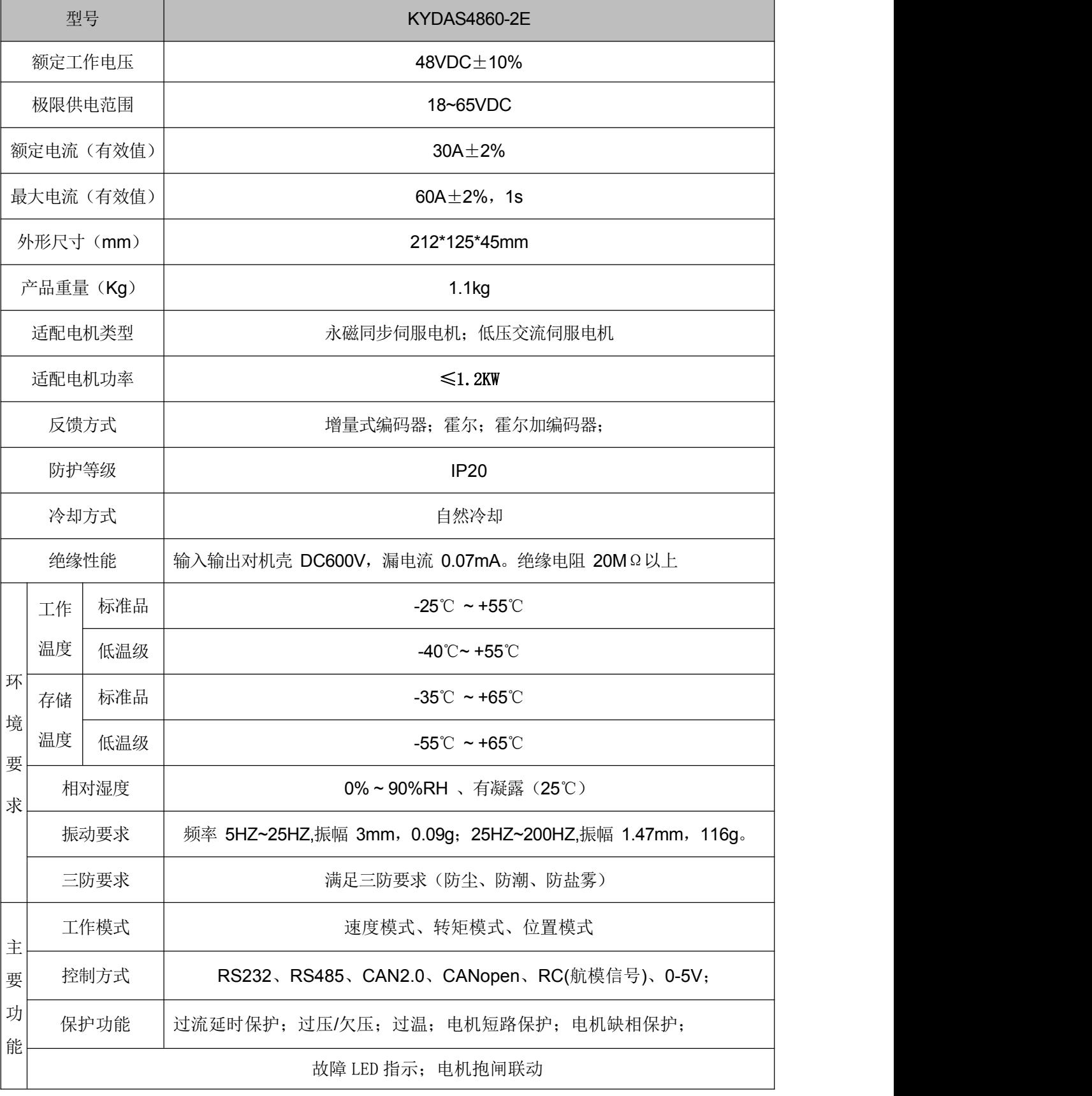

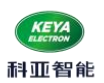

<span id="page-7-0"></span>3、技术参数

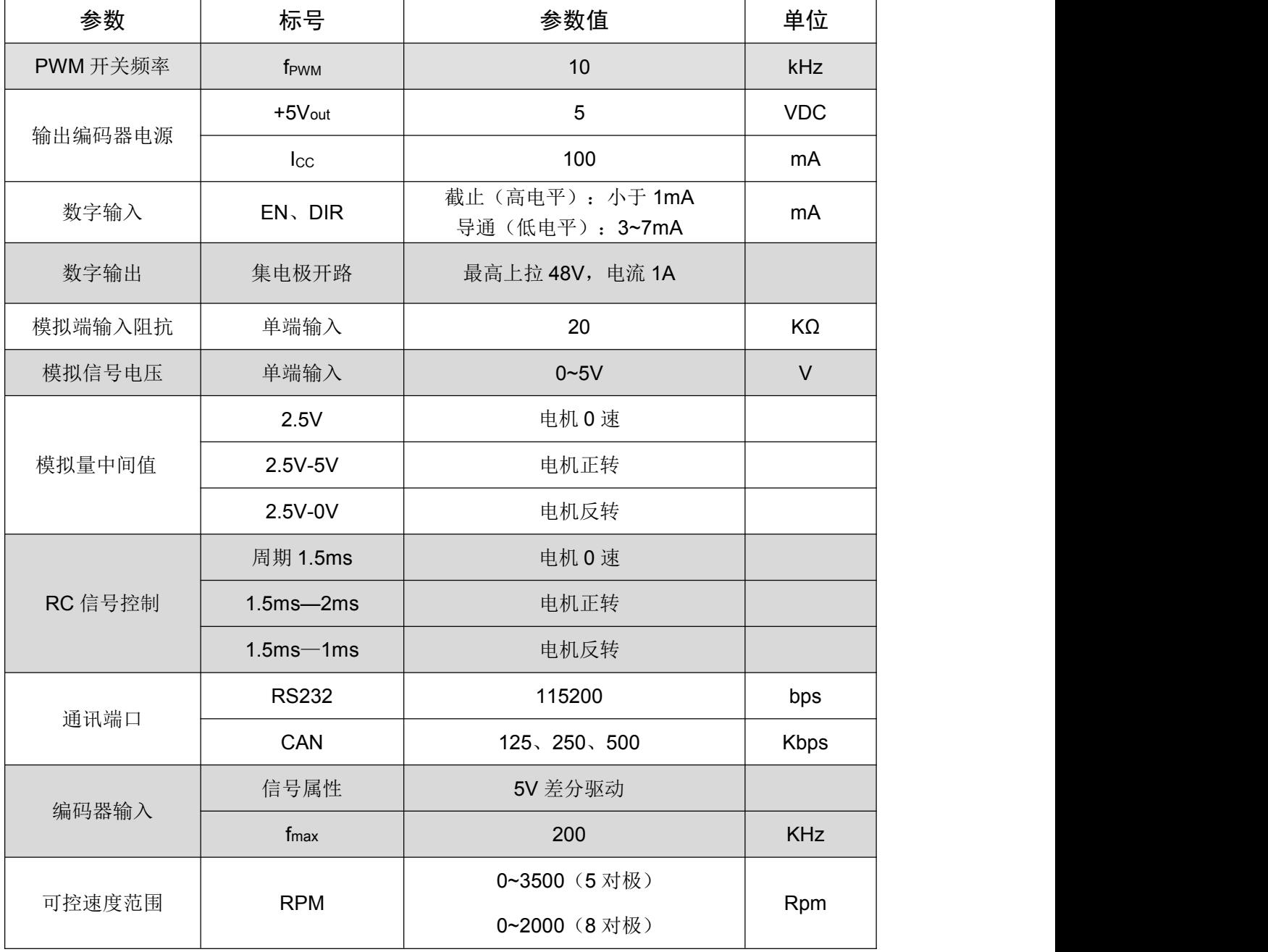

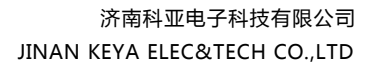

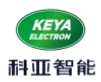

# <span id="page-8-0"></span>二.安装尺寸图

# <span id="page-8-1"></span>KYDAS4860-2E

尺寸: 212\*125\*45mm 重量: ≈1.15kg

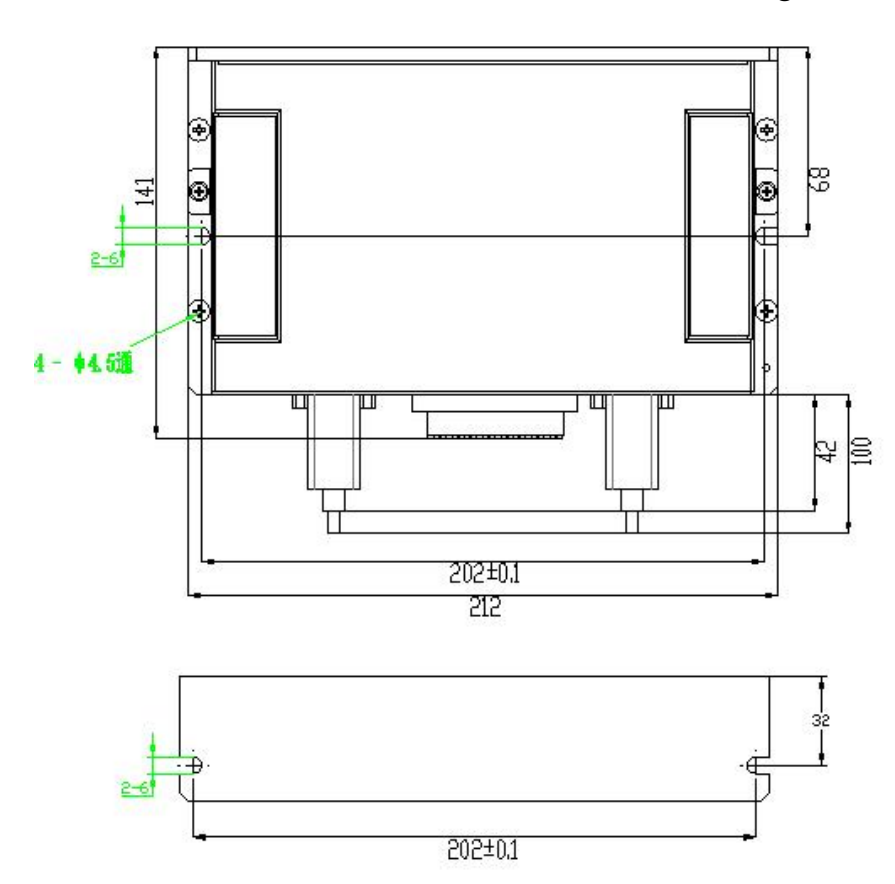

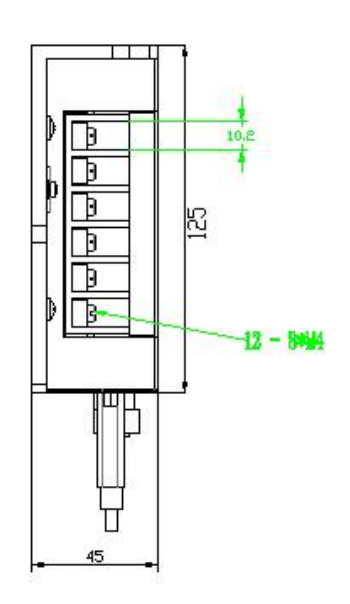

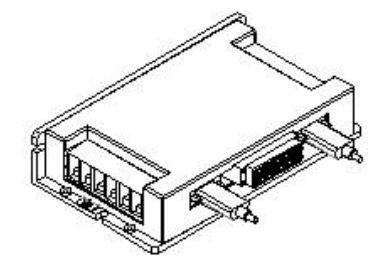

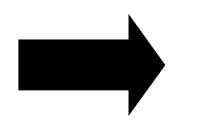

注意: 驱动器周围需要保留接线空间,建议>15cm

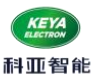

# <span id="page-9-0"></span>三.端口接线说明

<span id="page-9-1"></span>1、功率接口定义

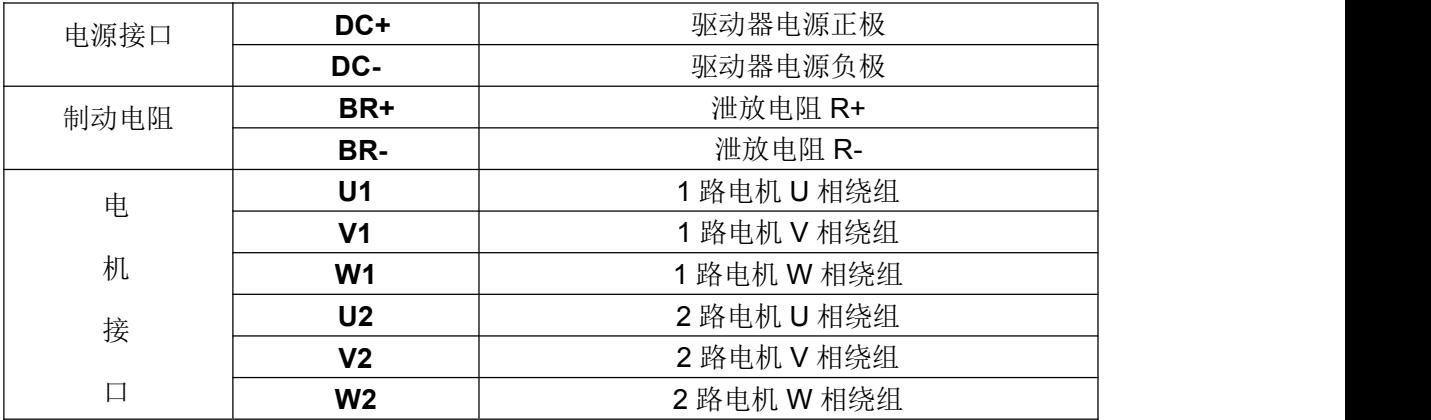

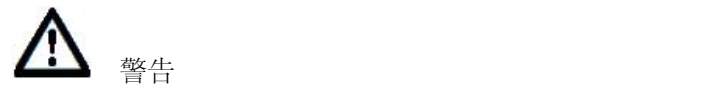

无论在任何情况下,信号线、逻辑控制线都不得与电源进线、输出线(马达线)及其他动力线捆 绑混合在一起布线,这样产生感应电压会造成对驱动器的干扰、误动作或直接造成驱动器损坏。

<span id="page-9-2"></span>2、霍尔及编码器接口定义(驱动器端)

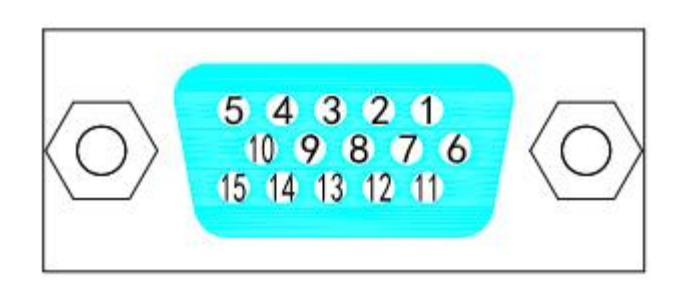

# **M1-----1** 路电机霍尔及编码器 **M2-----2** 路电机霍尔及编码器

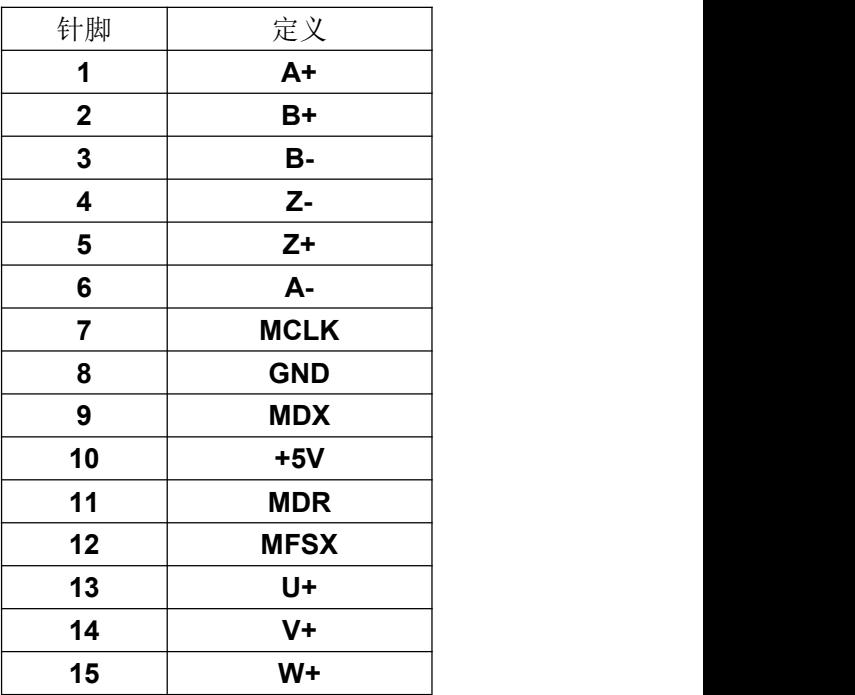

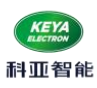

<span id="page-10-0"></span>、控制信号端子接线定义

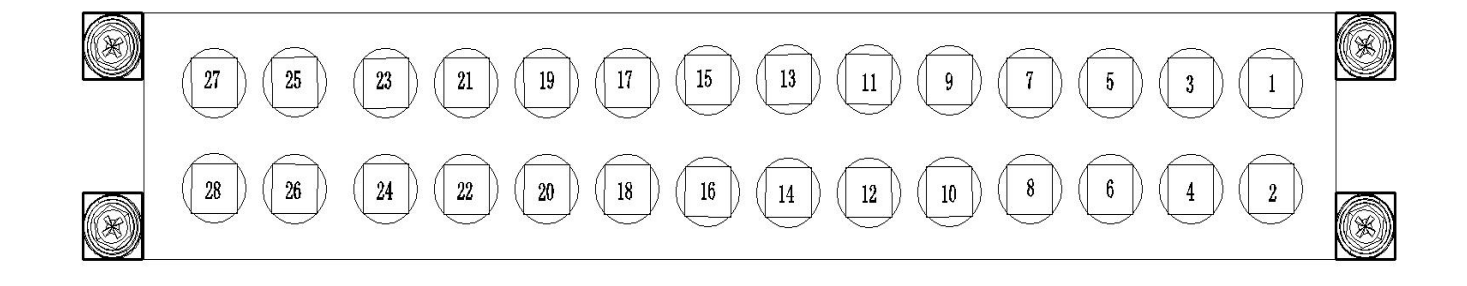

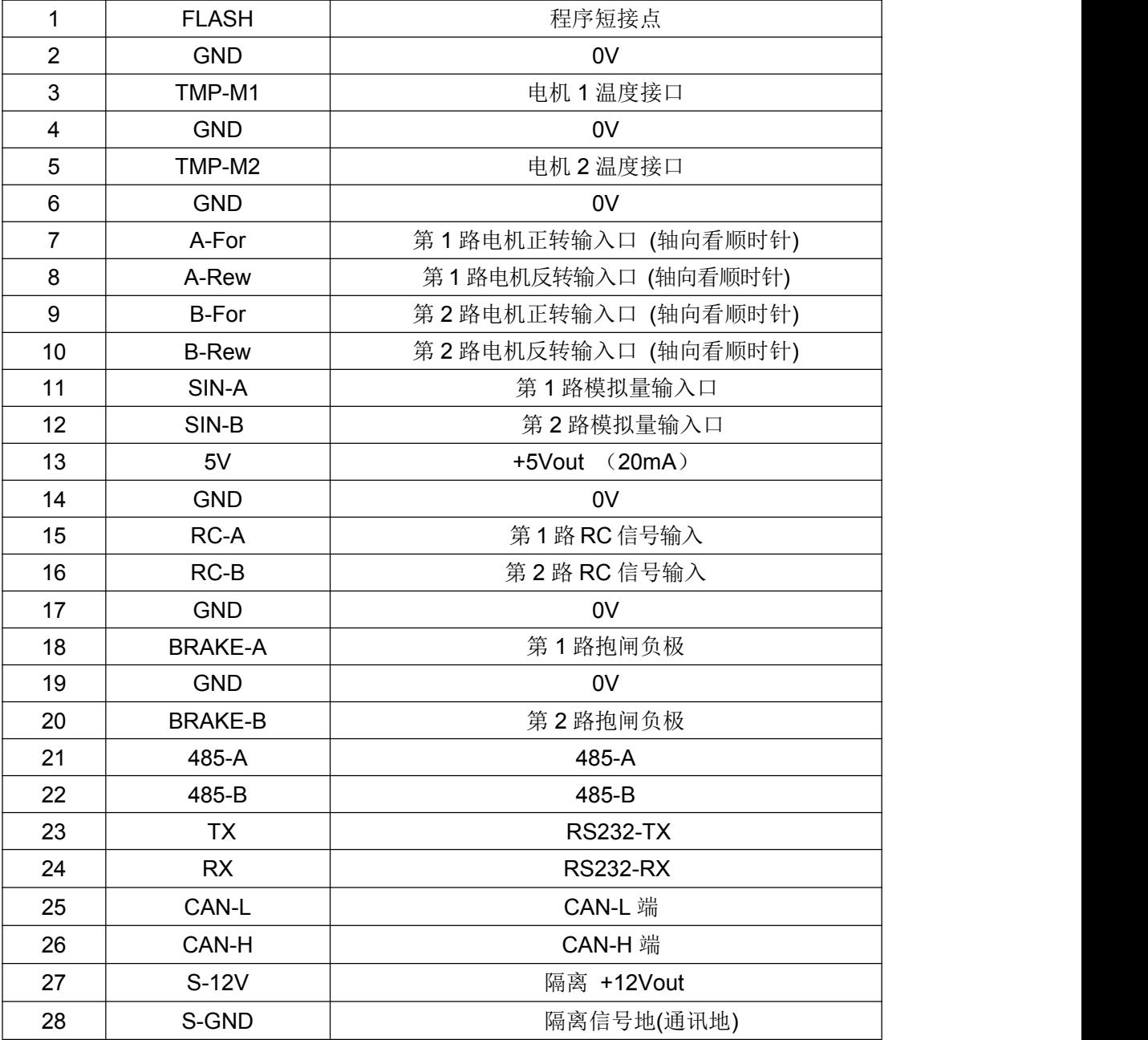

![](_page_11_Picture_0.jpeg)

接口说明:

①、TX,RX,S-GND:RS232 接口,实现指令控制,以及参数设置、运行状态调测等;

②、FLASH:程序短接点,该接口与 0V 短接,可进行程序烧录。

③、CAN-L,CAN-H,S-GND: CAN 通讯接口

●驱动器内部已匹配终端电阻(120R),可通过拨码开关选择通断。

④、485-A,485-B,S-GND: 485 通讯接口

●驱动器内部已匹配终端电阻(220R),可通过拨码开关选择通断。

⑤、RC-A / RC-B: 分别为第 1 路电机和第 2 路电机航模信号输入口:

注:此控制方式,

#### 独立模式**---**两路电机的方向信号作为使能功能,需要分别与 **0V** 接通**,**才可正常启动。

#### 混合模式**---**只需要第 **1** 路方向信号接通 **0V,**就可正常启动。

● 该端口可用于连接 RC RADIO(航模输出信号), 接收有效的 R/C 信号控制。具体说明如下:

在这种工作模式,控制器用作 R/C 模型遥控的 Radio 接收机并接收来自于 R/C radio 的脉宽信号,当脉宽最小对应为 1.0 毫秒宽对应于操纵杆的最小位置,2.0 毫秒的脉宽对应于操纵杆的最大位置。操纵杆处于中心位置时脉宽应是 1.5 毫秒。

RC 转 CAN: RC 模式下,发送 CAN 控制指令, 自动讲入 CAN 模式, 此时 RC 不可控, 停止发送指令或指令发送 完成后 RC 可控。

【注】为达到最佳的控制精度,请确保 RC radio 信号的脉宽信号是在 1.0ms-2.0ms 范围内。

![](_page_11_Figure_17.jpeg)

![](_page_12_Picture_0.jpeg)

⑥、SIN-A / SIN-B:分别为第 1 路电机和 2 路电机模拟量接入口。

• +5V, SIN-A / SIN-B, GND: 可以组成电位器控制接口, 可以实现速度控制;

⑦、A-For,A-Rew, B-For,B-Rew:分别为 1 号电机和 2 号电机方向控制端子

![](_page_12_Figure_5.jpeg)

A-For, B-For 分别为 1 路电机和 2 路电机正向(电机轴向看逆时针)控制端子。 A-Rew, B-Rew 分别为 1 路电机和 2 路电机反向(电机轴向看顺时针) 控制端子。 公共端悬空时,驱动器释放电机,电机处于无力矩状态(失能状态)。 公共端和方向信号接通,电机进入使能+方向状态。

⑧、Break-A / Break-B 分别为 1 号电机抱闸和 2 号电机抱闸的控制电源负极 电机抱闸的电源正极 接+24V, 电机抱闸的负极接 Break-A / Break-B; 该口与使能联动,失能后,抱闸关闭的时间可调(上位机)。 注意:如用外部电源给抱闸供电,外部电源需与驱动器电源共地(GND),该口才能正常使用。

<span id="page-12-0"></span>⑨、TMP-M1/TMP-M2 为电机温度输入端,与 GND 配合使用,外接 温度传感器 3950K-100K;

![](_page_13_Picture_0.jpeg)

# <span id="page-13-0"></span>四、上位机软件说明

- <span id="page-13-1"></span>1. 配置说明
- (1) 伺服控制器参数可通过上位机软件进行设置;
- (2) 上位机软件通过 RS232 与驱动器进行通信,波特率 115200bit;
- (3) 无论读写配置后,都需要断电复位。(等驱动器指示灯完全灭掉,再上电);

## <span id="page-13-2"></span>2. 配置更改

#### (1)双击图标

![](_page_13_Picture_102.jpeg)

(2) 选择相应的"串口号",再选择"双机模式"点击"启动"

![](_page_13_Picture_11.jpeg)

![](_page_14_Picture_0.jpeg)

(3) 等待左上角科亚 LOGO 由灰变为绿色, 代表通讯成功(若出现"端口打开错误", 说明软件未识别到串口, 原因为串口选择错误,或串口线不良。)若修改参数,选择"非 170 三代",然后点击左下角"连接";若运行 驱动器或监控数据,切换"双驱运行"页面

![](_page_14_Picture_81.jpeg)

(4) 电机 A 修改某项参数步骤如下:点击连接后, 等待数据全部刷新; 图中红色框内 RAM 为可输入数据, 它的左 边为控制器参数,右边为读取 E<sup>2</sup>ROM 里的数据,正确情况,三个数据一致(相等)。由于软件数据在不断扫描,修 改数据时,在刷新进度条没有更新完时快速修改,并点击对应的写数按钮。

![](_page_15_Picture_1.jpeg)

![](_page_15_Picture_41.jpeg)

(4) 举例: 修改"控制方式", 由模拟量改为串口控制, 先修改"RAM"此项数据, 由"1"改为"3"修改后点

![](_page_15_Picture_42.jpeg)

击"写数",再点击右下角"烧写",等待提示"烧写完成"页面。

![](_page_16_Picture_0.jpeg)

 $\angle$  and intervals

(6)再等待大约 5-10S (刷新条刷新两遍),确认"参数"项"RAM"项"ROM"项都刷新成所修改数据,代表数据烧 写完成。烧写完成后点击做左下角"断开"

![](_page_16_Picture_63.jpeg)

(7)若想保存此配置文件,可点击右下角"保存到文件"进行保存;若想读取某次保存的配置文件,点击右下角 "从文件读取",找到相应文件双击即可,无需点击 "烧写"等待出现烧写成功页面,再等待大约 10S(刷新条刷 新两遍),确认"参数"项"RAM"项"ROM"项都为修改数据,三项数据正确(相同),代表数据烧写完成。烧写 完成后点击左下角"断开"

![](_page_16_Picture_64.jpeg)

![](_page_17_Picture_0.jpeg)

(8) 电机 B 参数修改: 点击"连接"后, 点击右下角"电机 B",进入电机 B 界面, 等待进度条刷新出数据:

![](_page_17_Picture_44.jpeg)

![](_page_18_Picture_0.jpeg)

#### 济南科亚电子科技有限公司 JINAN KEYA ELEC&TECH CO.,LTD

![](_page_18_Picture_88.jpeg)

(9)电机 **B** 修改某一个参数的步骤,同电机 A。

如果电机 B 所需要的参数与电机 A 相同, 则可以在电机 A 参数修改并且烧写完成的基础上, 在电机 B 界面 点击"A 参数复制", 则可以将电机 A 的参数复制到电机 B 的 RAM 里,等待复制完成后, 点击确认, 然后再 点击"烧写",等待烧写完成即可。

![](_page_18_Picture_89.jpeg)

![](_page_19_Picture_0.jpeg)

# "烧写"步骤,当电机 A 和电机 B 所需要更改的参数,都修改完后(需要修改的都点击了写数),在主界面或 者电机 B 参数界面操作一次即可。

"保存文件"和"从文件读取", 电机 A 和电机 B 是两个文件,需要分别保存和分别读取。

注意: カランド アイスト こうしょう しんこうかい こうしょう こうしょう

![](_page_19_Picture_101.jpeg)

### <span id="page-19-0"></span>3、运行界面说明

双驱运行界面可显示驱动器控制状态、错误状态,电机运行状态等信息;点击使能按钮,拖动滑块,电机即可 运行,点击停止按钮或者失能均可停止电机运行;滑块范围为-10000--0--10000,对应电机转速 0~100%,比例值为 10000:1,如额定转速 1500 转,滑块数值为 5000 时,电机转速为 750 转。

![](_page_19_Picture_102.jpeg)

![](_page_20_Picture_0.jpeg)

### <span id="page-20-0"></span>4、参数功能说明

#### 电机 **A** 参数:

0000 参数:标识符,系统连接时辨识通讯(不用修改)

0001 参数:极数(必须与所控制的电机相匹配)

0002 参数: 额定转速(根据电机参数设置, 默认为 1500)

0003 参数:最大电流

0004 参数: 编码器线数(根据编码器进行设置)

0005 参数:控制器电流环 PI 控制的 Kp 参数

0006 参数:控制器电流环 PI 控制的 Ki 参数

- 0007 参数:控制器速度环 PI 控制的 Kp 参数
- 0008 参数:控制器速度环 PI 控制的 Ki 参数

0009 参数:控制器位置环 PI 控制的 Kp 参数

- 0010 参数:控制器位置环 PI 控制的 Ki 参数
- 0011 参数:控制器位置环 PI 控制的 Kd 参数
- 0012 参数:控制器位置环 PI 控制的 Kc 参数
- 0014 参数:控制器位置模式的提前减速时间

0013 参数: 加速时间, "50"表示: 由 0rpm 到额定转速加速时间为 5 秒

 $0.030$  参数: 减速时间, "50"表示: 由额定转速到 0rpm 减速时间为 5 秒

0015 参数:磁编码器零点位置补偿 (不用修改)

0016 参数:旋转变压器零点位置补偿(不用修改)

0020 参数:控制模式选择,包括速度控制、力矩控制、位置控制

- 1——速度控制
- 2——力矩控制
- 3——绝对位置控制
- 4——相对位置控制

![](_page_21_Picture_0.jpeg)

0022 参数:位置传感器选择(系统提供增量编码器)

1—— 增量编码器

- 2----霍尔
- 9——霍尔+单端增量式编码器

0027 参数:抱闸延时制动时间

"10"表示:接收到失能信号后 1 秒, 电机失电抱闸。

0028 参数:过载延时保护时间(默认为 1)

"1"表示达到保护电流 1S 立即保护。

0029 参数:霍尔 180 度

0——正向(我司电机)

1——反向

#### 电机 **B** 参数:

0031 参数: 极数(必须与所控制的电机相匹配)

0032 参数: 额定转速(根据电机参数设置, 默认为 1500)

0033 参数:最大电流

0034 参数: 编码器线数(根据编码器进行设置)

0035 参数:控制器电流环 PI 控制的 Kp 参数

0036 参数:控制器电流环 PI 控制的 Ki 参数

- 0037 参数:控制器速度环 PI 控制的 Kp 参数
- 0038 参数:控制器速度环 PI 控制的 Ki 参数
- 0039 参数:控制器位置环 PI 控制的 Kp 参数
- 0040 参数:控制器位置环 PI 控制的 Ki 参数

0041 参数:控制器位置环 PI 控制的 Kd 参数

![](_page_22_Picture_0.jpeg)

0042 参数:控制器位置环 PI 控制的 Kc 参数

0044 参数:控制器位置模式的提前减速时间

0043 参数: 加速时间, "50"表示: 由 0rpm 到额定转速加速时间为 5 秒

0060 参数: 减速时间, "50"表示: 由额定转速到 0rpm 减速时间为 5 秒

0050 参数:控制模式选择,包括速度控制、力矩控制、位置控制

1——速度控制

2——力矩控制

3——绝对位置控制

- 4——相对位置控制
- 0052 参数:位置传感器选择(系统提供增量编码器)

1—— 增量编码器

2—— 霍尔

9——霍尔+单端增量式编码器

#### 0057 参数:抱闸延时制动时间

"10"表示:接收到失能信号后 1 秒, 电机失电抱闸。

#### 0058 参数:过载延时保护时间(默认为 1)

"1"表示达到保护电流 1S 立即保护。

0059 参数:霍尔 180 度

0——正常(我司电机)

1——反向

![](_page_23_Picture_0.jpeg)

#### 系统参数:

0017 参数:工作模式(十进制)

0——独立模式

1——混合模式

0018 参数: 控制器系统地址, 或者是控制节点号(十进制数)(默认为 1)

该参数在 CAN 总线中从站用到, 例如: CAN 总线中的 ID: 0x0600000+控制器设置地址

0019 参数:控制方式选择

1——模拟量控制;2——CAN 控制;3——RS232 控制;

4 -- RC 控制 (航模遥控器) (RC 模式下可转 CAN 控制)见 12 页

5——CANOPEN; 7——RS485 控制; 8——模拟量中间值 (0-2.5-5);

0021 参数:CAN 总线/RS485 波特率选择(系统中默认 CAN:250k; RS485:115200bits/s)

波特率选择: 上位机 21 号参数——(16 进制 xxABH)

A 为 RS485 波特率设置; B 为 CAN 总线波特率设置

A: 1---9600 2---19200 其它--115200

B:  $1 - 125K$   $2 - -250k$   $3 - -500K$ 

例子:RS485 波特率 19200;CAN 波特率 250k

【21】参数 = 2\*16 + 2 = 34 (十讲制)

- 0023 参数:过压保护值设置
- 0024 参数:欠压保护值设置

0025 参数:电机温度保护值设置

电机温度通过上位机设置【25】参数,电机恢复温度=【25】参数-20;同时满足失能状态。

控制器温度通过上位机设置【25】参数-35,控制器恢复温度=【25】参数-45;同时满足失能状态。

例: 设置电机温度 120 度, 电机温度 120 度报警, 控制器 85 度报警。

电机恢复温度 100 度, 控制恢复温度 75 度, 同时满足失能状态。

0026 参数:电机默认方向

![](_page_23_Picture_318.jpeg)

其他参数:备用

![](_page_24_Picture_0.jpeg)

# <span id="page-24-0"></span>五、CAN 通讯说明

- <span id="page-24-1"></span>1、 通用配置
- 波特率支持: 125k; 250K(默认); 500K;
- 帧格式:扩展帧 16 进制
- 看门狗检测周期 1000ms(控制命令间隔不得超过 1000ms)
- 依据 CANOpen 格式, 数据采用查询模式
- 依据 CANOpen 格式, 有固定心跳, 发送相关数据(频率为 1Hz)
- 发送 ID: 0x06000000+控制器地址 (ID 可通过上位机软件配置,出厂默认是 1)
- 反馈 ID: 0x05800000+控制器地址
- 心跳 ID: 0x07000000+控制器地址
- 查询数据返回均为十六进制数,需按顺序转换成十进制数
- CAN 正确连接后, 驱动器会一直发送心跳数据。驱动器接收到正确指令后会回复

![](_page_24_Picture_137.jpeg)

![](_page_25_Picture_0.jpeg)

# <span id="page-25-0"></span>2、CAN总线连接

连接到 CAN 总线如下图所示一样简单。在总线电缆的两端必须插入 120R 电阻。 CAN 总线网络最长可到 1000 米,对于分支结构其长度不应超过 0.3m。

![](_page_25_Figure_4.jpeg)

# <span id="page-25-1"></span>3、指令说明

## (1)读节点参数

ID: 0x06000000+控制器地址

![](_page_25_Picture_164.jpeg)

# 目标节点返回的 CAN 数据帧格式:

![](_page_25_Picture_165.jpeg)

![](_page_25_Picture_166.jpeg)

![](_page_26_Picture_0.jpeg)

(2)写节点参数

ID: 0x06000000+控制器地址

![](_page_26_Picture_286.jpeg)

## 目标节点返回的 CAN 数据帧格式:

ID: 0x05800000+控制器地址

![](_page_26_Picture_287.jpeg)

## (3)指令范例

![](_page_26_Picture_288.jpeg)

注意: 第 1 路: xx=0x01; 第 2 路: xx=0x02;

转速: -10000 -- +10000 对应: 负额定转速-----额定转速

转矩: -10000 -- +10000 对应: 负额定转矩----额定转矩

位置:-2147483648--- +2147483647 (10000/圈)

![](_page_27_Picture_0.jpeg)

- 电机电流查询: 40 00 21 01 00 00 00 00 返回地址 0x05800000+驱动器设置地址 数据 60 00 21 01 DATA 1 DATA 2 DATB 1 DATB 2 DATA\_1 DATA\_2: 第一路电流值,返回十六进制,转换十进制即为实际电流, DATB 1 DATB 2 : 第二路电流值, 返回十六进制, 转换十进制即为实际电流。
- 故障查询: 40 12 21 01 00 00 00 00 返回地址 0x05800000+驱动器设置地址 数据 60 12 21 01 DATA H DATA L DATB H DATB L DATA H DATA L:第一路故障状态 DATB H DATB L:第二路故障状态 注:反馈回来的数据除**错误代码**外均为16 进制, 应转化成二进制读取。 错误代码故障解析: 换化成二进制,再从右往左数 1 均在第几位,则对应状态指示灯闪烁次数所对应的故障。 例:反馈数据为 60 12 21 01 08 11 00 11 第一路故障: 08 11 转换为二讲制:100000010001 第一路则故障为: 1 5 12 (失能, 欠压, 霍尔故障) 第二路故障:00 11 转换为二进制:10001 第二路则故障为: 1 5 (失能, 欠压)
- 转速查询: 40 03 21 01 00 00 00 00 返回地址 0x05800000+驱动器设置地址 数据 60 03 21 01 DATA H DATA L DATB H DATB L DATA H DATA L:第一路转速值 DATB H DATB L: 第二路转速值 注:返回值为 16 进制,转化为 10 进制即为实际转速。

 母线电压查询: 40 0D 21 02 00 00 00 00 返回地址 0x580000+驱动器设置地址 数据 60 0D 21 02 00 00 00 DATA DATA: 为电压值

![](_page_28_Picture_0.jpeg)

注:返回值为 16 进制,转换 10 进制即为实际电压值。

● 温度杳询: 40 OF 21 01 00 00 00 00 返回地址 0x580000+驱动器设置地址 数据 60 0F 21 01 DATA-H DATA-L DATC DATD DATA-H、DATA-L:驱动器温度值 DATC:电机 A 温度值

DATD:电机 B 温度值

注:返回值为 16 进制,转换 10 进制即为实际温度值。

1 路编码器计数值查询:40 04 21 02 00 00 00 00

返回地址 : 0x05800000+驱动器设置地址

数据: 60 04 21 02 DAT1-H DAT2-H DAT3-L DAT4-L

解析: DAT1-H DAT2-H DAT3-L DAT4-L (Int32,超出范围后再次从零计数)

注:返回值为 16 进制,转换 10 进制后即为实际编码器 4 倍频后的脉冲计数值。(10000/圈)

2 路编码器计数值查询:40 04 21 03 00 00 00 00

返回地址: 0x05800000+驱动器设置地址

数据:60 04 21 03 DAT1-H DAT2-H DAT3-L DAT4-L

解析: DAT1-H DAT2-H DAT3-L DAT4-L (Int32,超出范围后再次从零计数) 注:返回值为 16 进制,转换 10 进制后即为实际编码器 4 倍频后的脉冲计数值。(10000/圈)

#### 自动上传心跳数据

返回地址:0x07000000 +驱动器地址

- 返回指令:8 位 16 进制
- Data0 Data1 : 1 路电角度: 0——1000 (十六进制转换十进制为实际电角度)
- Data2 Data3 : 2 路电角度: 0——1000 (十六进制转换十进制为实际电角度)
- Data4 Data5 : 故障(十六进制转换二进制位,再从右往左数 1 均在第几位,即为第一路故障)
- Data6 Data7 : 控制状态(见串口指令查询)

![](_page_29_Picture_0.jpeg)

(1)速度控制:

(速度命令值‱) \*(设置的最大转速)= 实际转速。 上位机设置系统地址为 1(0018 设置为 1) 上位机设置控制方式为 CAN 控制(0019 设置为 2) 上位机设置控制模式设置为速度控制(0020 设置为 1) 控制命令 ID:0x06000001 (扩展 ID) 速度给定值-10000 — +10000 代表负额定转速—正额定转速 (0xD8F0) (0x2710) 例:第一路给定转速 750 rpm(设置额定转速 1500 rpm) 使能: 23 0D 20 01 00 00 00 00 速度指令:23 00 20 01 00 00 13 88 (0x1388 = 5000) 例:第一路如给定转速-1500 (设置额定转速 1500) 使能: 23 0D 20 01 00 00 00 00 速度指令:23 00 20 01 FF FF D8 F0 (0xFFFFD8F0 = -10000) 例:第二路给定转速 750 rpm(设置额定转速 1500 rpm) 使能: 23 0D 20 02 00 00 00 00 速度指令:23 00 20 02 00 00 13 88 (0x1388 = 5000) 例:第二路如给定转速-1500 (设置额定转速 1500) 使能: 23 0D 20 02 00 00 00 00 速度指令: 23 00 20 02 FF FF D8 F0 (0xFFFFD8F0 = -10000)

(2)转矩控制:

限幅电流值 = (给定命令值‱) \*(设置的额定电流) 上位机设置系统地址为 1(0018 设置为 1) 上位机设置控制方式为 CAN 控制(0019 设置为 2)

上位机设置控制模式设置为转矩控制(0020 设置为 2)

控制命令 ID:0x06000001 (扩展 ID)

命令给定值-10000 — +10000 代表负额定转矩—正额定转矩

(0xD8F0) (0x2710)

例:第一路输出 100%转矩

使能:23 0D 20 01 00 00 00 00

![](_page_30_Picture_0.jpeg)

指令: 23 01 20 01 00 00 27 10 (0x2710 = 10000)

例:第二路输出 100%转矩

使能:23 0D 20 02 00 00 00 00

指令: 23 01 20 02 00 00 27 10  $(0x2710 = 10000)$ 

例:第一路输出-80%转矩

使能: 23 0D 20 01 00 00 00 00

指令: 23 01 20 01 FF FF E0 C0  $(0 \times$ FFFFE0C0 = -8000)

例:第二路输出-80%转矩

使能: 23 0D 20 02 00 00 00 00

指令: 23 01 20 02 FF FF E0 C0  $(x$ FFFFE0C0 = -8000)

- 转矩状态运行,当相电流达到额定电流值的时,电机限幅至上位机设定过流时间后保护。
- 注:发送任意两条控制指令,时间间隔不得超过 1000ms,否则会报错,并且需要重新使能
- (3)位置模式控制:(10000/圈)
	- 位置给定值-10000 +10000 代表顺时针机械一圈--逆时针机械一圈  $(0x$ FFFF 3CB0)  $(0xC350)$ 上位机设置控制方式为 CAN 控制(0019 设置为 2) 上位机设置控制模式设置为绝对位置控制(0020 设置为 3) 或者上位机设置控制模式设置为相对位置控制(0020 设置为 4) 上位机设置系统地址为 1(0018 设置为 1) 控制命令 ID:0x0600 0001 (扩展 ID) 例:第一路电机顺时针旋转 1.8 圈
	- 使能: 23 0D 20 01 00 00 00 00 位置控制命令:23 02 20 01 FF FF B9 B0 例:第一路电机逆时针旋转 机械角度 72 度(72 \*(10000/360) = 2000 = 0x7D0)
	- 使能: 23 0D 20 01 00 00 00 00 位置控制命令:23 02 20 01 00 00 07 D0 例:第二路电机顺时针旋转 1.8 圈
	- 使能: 23 0D 20 02 00 00 00 00 位置控制命令:23 02 20 02 FF FF B9 B0
	- 例:第二路电机逆时针旋转 机械角度 72 度(72 \*(10000/360) = 2000 = 0x7D0) 使能: 23 0D 20 02 00 00 00 00 位置控制命令:23 02 20 02 00 00 07 D0

![](_page_31_Picture_0.jpeg)

# <span id="page-31-0"></span>六、RS232 控制说明

<span id="page-31-1"></span>1、通用配置

控制器串口通讯口的设置如下:

- 115200bits/s
- 8 位数据
- 无奇偶校验
- HEX 收发
- 看门狗掉线检测时间 1000ms

<span id="page-31-2"></span>2、控制格式

![](_page_31_Picture_368.jpeg)

E0 :表示控制指令

data0: 01 -- 电机 A 使能; 02 -- 电机 B 使能; 03 -- 两路同时使能; 00 -----失能

- xx :电机A数据位,高位在前,低位在后
- cc :电机A数据位,高位在前,低位在后
- (1) 速度模式: -10000 ---- +10000 对应: 负额定转速---- 正额定转速
- 例:第一路使能:E0 01 00 00 00 00 00 00 00 00 00 00 第二路使能:E0 02 00 00 00 00 00 00 00 00 00 00 两路同时使能:E0 03 00 00 00 00 00 00 00 00 00 00 例:第一路发送正向速度控制10%:E0 01 00 00 00 00 03 E8 00 00 00 00
- 第二路发送正向速度控制 10%: E0 02 00 00 00 00 00 00 00 00 03 E8 第一路发送反向速度控制 10%: E0 01 00 00 FF FF FC 18 00 00 00 00 第二路发送反向速度控制10%:E0 02 00 00 00 00 00 00 FF FF FC 18 失能:E0 00 00 00 00 00 00 00 00 00 00 00

![](_page_32_Picture_0.jpeg)

- (2)转矩模式: -10000 ----- +10000 对应: ----负额定转矩------正额定转矩 例: 第一路使能:E0 01 00 00 00 00 00 00 00 00 00 00 第一路发送转矩80%: E0 01 00 00 00 00 1F 40 00 00 00 00  $(0x1f40 = 8000)$ 第一路发送转矩-60%: E0 01 00 00 FF FF E8 90 00 00 00 00 00(0xFFFE890 = -6000)
- 例:第二路使能:E0 02 00 00 00 00 00 00 00 00 00 00 第二路发送转矩80%: E0 02 00 00 00 00 00 00 00 00 1F 40(0x1f40 = 8000) 第二路发送转矩-60%: E0 02 00 00 00 00 00 00 FF FF E8 90 (0xFFFE890 = -6000) 失能:E0 00 00 00 00 00 00 00 00 00 00 00

(3) 位置模式: -2147483648----- +2147483647 (10000/圈)

#### 逆时针位置5圈

- 例: 第一路使能: E0 01 00 00 00 00 00 00 00 00 00 00 00 第一路位置指令 E0 01 00 00 00 00 C350 00 00 00 00 (0x0000C350 = 50000)
- 例:第二路使能:E0 02 00 00 00 00 00 00 00 00 00 00 第二路位置指令 E0 02 00 00 00 00 0000 00 00 C3 50 (0x0000C350 = 50000)

#### 顺时针位置3圈

例:第一路使能:E0 01 00 00 00 00 00 00 00 00 00 00

第一路位置指令 : E0 01 00 00 FF FF 8A D0 00 00 00 00 (0xFFFF8AD0 = -30000)

例: 第二路使能: E0 02 00 00 00 00 00 00 00 00 00 00 00

第二路位置指令 : E0 02 00 00 00 00 00 00 FF FF 8A D0(0xFFFF8AD0 = -30000)

<span id="page-33-0"></span>![](_page_33_Picture_0.jpeg)

![](_page_33_Picture_241.jpeg)

Data1 00 表示控制状态

01--------电角度

02---------转速(RPM)

03---------电流(A)

- 04--------转子机械位置
- 05---------电压(V)
- 06---------温度(℃)
- 07--------故障
- 08-------编码器计数值(10000/圈)
- 09--------程序版本号
- 查询控制状态

数据发送: ED 00 00 00 00 00 00 00 00 00 00 00 00

驱动器反馈 ED 00 11 10 00 00 00 00 00 00 00 00 00

![](_page_33_Picture_242.jpeg)

- 2--CAN 2--霍尔 2--转矩模式
- 3--RS232 7--霍尔+编码器 3--绝对位置
- 4--RC 8--霍尔闭环 4--相对位置

## 9--霍尔+编码器 闭环

所以当前状态:1--模拟量 1--编码器 1--速度模式

注:红框为电机 A; 蓝框为电机 B; (电机 B 参数同电机 A)

![](_page_34_Picture_0.jpeg)

查询电机转速(RPM)

数据发送: ED 02 00 00 00 00 00 00 00 00 00 00 00 驱动器反馈: ED 02 01 F5 FE 0E 00 00 00 00 00 00 00 1 号电机转速 501rpm(01 F5); 2 号电机转速-498rpm (FE 0E)

● 查询电机电流 (A) 数据发送: ED 03 00 00 00 00 00 00 00 00 00 00 00 驱动器反馈: ED 03 00 01 00 04 00 00 00 00 00 00 1 号电机一电流 1A; 2 号电机二电流 4A

● 查询母线电压(V) 数据发送: ED 05 00 00 00 00 00 00 00 00 00 00 00 驱动器反馈: ED 05 31 00 00 00 00 00 00 00 00 00 00 当前母线电压 49V

● 杳询当前温度(℃) 数据发送: ED 06 00 00 00 00 00 00 00 00 00 00 00 驱动器反馈: ED 06 00 22 data1 data2 00 00 00 00 00 00 00 红色:当前驱动器内部温度:34℃ 绿色(data1);电机 A 温度 蓝色(data2):电机 B 温度

 查询当前故障 数据发送: ED 07 00 00 00 00 00 00 00 00 00 00 驱动器反馈: ED 07 08 01 00 01 00 00 00 00 00 00 00 当前驱动器故障:1 号电机是失能,霍尔故障;2 号电机失能 错误代码故障解析:

反馈回来的数据除错误代码外均为 16 进制,应转化成二进制读取。

换化成二进制,再从右往左数 1 均在第几位,则对应状态指示灯闪烁次数所对应的故障。

故障代码详见【故障保护与复位】

![](_page_35_Picture_0.jpeg)

查询编码器计数值

数据发送: ED 08 00 00 00 00 00 00 00 00 00 00 驱动器反馈: ED 08 00 00 27 10 FF FE 79 60 00 00 1 号电机:00 00 27 10 即当前位置 10000 【10000(编码器分辨率\*4 倍频)=1 圈】 2 号电机: FF FE 79 60 即当前位置-100000 【10000 (编码器分辨率\*4 倍频)=1 圈】

查询驱动器程序版本

数据发送: ED 09 00 00 00 00 00 00 00 00 00 00 驱动器反馈: ED 09 01 34 3D 1B 00 00 00 00 00 00 00 当前驱动器程序版本:20200731

### 串口心跳数据

![](_page_35_Picture_379.jpeg)

![](_page_36_Picture_0.jpeg)

<span id="page-36-0"></span>七、RS485 控制说明

## <span id="page-36-1"></span>串口通用设置

- 1、默认波特率为 115200bits/s
- 2、12 位数据
- 3、1 个起始位
- 4、1 个停止位
- 5、HEX 收发

## <span id="page-36-2"></span>控制格式

Data0 标识符:命令 0xE0

Date1 控制 ID 号

Date2 使能状态 01-第 1 路使能; 02-第 2 路使能; 03-2 路同时使能; 00-2 路同时失能

- Date3-Date6 第一路速度值(高位在前,低位在后)
- Date7-Date10 第二路速度值 (高位在前, 低位在后)

Date11-校验和(EO+01+01=E2 低位)

- (1)速度模式: →10000 ---- +10000 对应: →负额定转速----- 正额定转速: 控制器 ID=1
- 例: 第一路使能: E0 01 01 00 00 00 00 00 00 00 00 E2

第二路使能: E0 01 02 00 00 00 00 00 00 00 00 00 E3

两路同时使能:E0 01 03 00 00 00 00 00 00 00 00 E4

例:第一路发送正向速度控制10%:E0 01 01 00 00 03 E8 00 00 00 00 CD

第二路发送正向速度控制 10%: E0 01 02 00 00 00 00 00 00 03 E8 CE

第一路发送反向速度控制 10%: E0 01 01 FF FF FC 18 00 00 00 00 F4

第二路发送反向速度控制 10%: E0 01 02 00 00 00 00 FF FF FC 18 F5

![](_page_37_Picture_0.jpeg)

两路发送正向速度控制 10%: E0 01 03 00 00 03 E8 00 00 03 E8 BA 两路发送反向速度控制 10%: E0 01 03 FF FF FC 18 FF FF FC 18 08 两路发送正向速度控制 100%: E0 01 03 00 00 27 10 00 00 27 10 52 两路发送反向速度控制100%:E0 01 03 FF FF D8 F0 FF FF D8 F0 70 失能:E0 01 00 00 00 00 00 00 00 00 00 E1

(2) 转矩模式: -10000 ----- +10000 对应: ----负额定转矩------正额定转矩

例: 第一路使能: E0 01 01 00 00 00 00 00 00 00 00 E2

第一路发送转矩 80%: E0 01 01 00 00 1F 40 00 00 00 00 41  $(0x1f40 = 8000)$ 

第一路发送转矩-60%: EO 01 01 FF FF E8 90 00 00 00 00 58 (0xFFFE890 = -6000) 例:第二路使能:E0 01 02 00 00 00 00 00 00 00 00 E3

第二路发送转矩 80%: E0 01 02 00 00 00 00 00 00 1F 40 42(0x1f40 = 8000)

第二路发送转矩-60%: E0 01 02 00 00 00 00 FF FF E8 90 59(0xFFFE890 = -6000) 失能:E0 01 00 00 00 00 00 00 00 00 00 E1

(3)位置模式: −2147483648----- +2147483647 (10000/圈)

逆时针位置5圈

例:第一路使能:E0 01 01 00 00 00 00 00 00 00 00 E2

第一路位置指令 E0 01 01 00 00 C3 50 00 00 00 00 F5 (0x0000C350 = 50000)

例:第二路使能:E0 01 02 00 00 00 00 00 00 00 00 E3

![](_page_38_Picture_0.jpeg)

第二路位置指令 E0 01 02 00 00 00 00 00 00 C3 50 F6 (0x0000C350 = 50000) 顺时针位置3圈

例:第一路使能:E0 01 01 00 00 00 00 00 00 00 00 E2

第一路位置指令: E0 01 01 FF FF 8A D0 00 00 00 00 3A (0xFFFF8AD0 = -30000)

例:第二路使能:E0 01 02 00 00 00 00 00 00 00 00 E3

第二路位置指令: E0 01 02 00 00 00 00 FF FF 8A D0 3B (0xFFFF8AD0 = -30000)

## 查询格式

![](_page_38_Picture_299.jpeg)

Date2 00 表示控制状态

01--------电角度

02--------转速

03--------电流

04--------转子机械位置

05--------电压

06--------温度

07--------故障

08-------编码器计数值

09--------程序版本号

![](_page_39_Picture_1.jpeg)

1、查询控制状态

![](_page_39_Picture_394.jpeg)

所以当前状态:1--模拟量 1--编码器 1--速度模式

2、查询电机转速(RPM) 数据发送: ED 01 02 00 00 00 00 00 00 00 00 F0 驱动器反馈: ED 01 02 01 F5 FE 0E 00 00 00 00 F2 1 号电机转速 501rpm(01 F5) 2 号电机转速-498rpm (FE 0E)

3、查询电流(A) 数据发送: ED 01 03 00 00 00 00 00 00 00 00 F1 驱动器反馈:ED 01 03 00 01 00 04 00 00 00 00 xx 1 号电机一电流 1A; 2 号电机二电流 4A

4、查询母线电压(V) 数据发送: ED 01 05 00 00 00 00 00 00 00 00 F3 驱动器反馈:ED 01 05 31 00 00 00 00 00 00 00 xx 当前母线电压 49V

5、查询当前温度(℃) 数据发送: ED 01 06 00 00 00 00 00 00 00 00 F4 驱动器反馈: ED 01 06 00 22 FF E4 FF E5 00 00 xx 当前驱动器内部温度:34℃, 黄色的是第一路电机温度,蓝色的是第二路电机温度

科亚智能

6、查询当前故障

数据发送: ED 01 07 00 00 00 00 00 00 00 00 F5 驱动器反馈: ED 01 07 08 01 00 01 00 00 00 00 XX 当前驱动器故障:1 号电机是失能,霍尔故障;2 号电机失能 错误代码故障解析:

反馈回来的数据除错误代码外均为 16 进制,应转化成二进制读取。

换化成二进制,再从右往左数 1 均在第几位,则对应状态指示灯闪烁次数所对应的故障。

7、查询编码器计数值 数据发送: ED 01 08 00 00 00 00 00 00 00 00 F6 驱动器反馈:: ED 01 08 01 00 00 27 10 FF FE 79 60 xx 1 号电机: 00 00 27 10 即当前位置 10000 【10000(编码器分辨率\*4 倍频)=1 圈】 2 号电机: FF FE 79 60 即当前位置-100000 【10000(编码器分辨率\*4 倍频)=1 圈】

8、查询驱动器程序版本 数据发送: ED 01 09 00 00 00 00 00 00 00 00 F7 驱动器反馈: ED 01 09 01 34 89 99 00 00 00 00 xx 当前驱动器程序版本:20220313

![](_page_41_Picture_0.jpeg)

# <span id="page-41-0"></span>八、混合控制说明

上位机设置双驱控制方式为混合模式(0017 设置为 1)

(1)模拟量控制

使能 1 号电机控制使能端子,使能双驱

根据正反转端子,决定 1 号、2 号电机给定量

(2) CAN 总线控制

使能 1 号电机 CAN 控制使能, 使能双驱

根据 CAN 给定量,决定 1 号、2 号电机给定量

(3)RC 控制

使能 1 号电机控制使能端子,使能双驱

根据 RC 给定量,决定 1 号、2 号电机给定量

(4)RS232 控制

使能 1 号电机 RS232 控制字使能, 使能双驱

根据 RS232 给定量,决定 1 号、2 号电机给定量

(5)混合控制数据情况

![](_page_41_Picture_264.jpeg)

![](_page_42_Picture_0.jpeg)

# <span id="page-42-0"></span>九、CANopen 使用说明

## <span id="page-42-1"></span>1、通讯协议介绍

开放的现场总线标准中 CANopen 是最著名和成功的一种,已经在欧洲和美国获得广泛的认可和 大量应用。1992 年在德国成立了"自动化 CAN 用户和制造商协会"(CiA,CANinAutomation), 开始着手制定自动化CAN 的应用层协议 CANopen。此后,协会成员开发出一系列 CANopen 产品, 在 机械制造、制药、食品加工等领域获得大量应用。

DAS 系列伺服是标准的 CAN 从站设备, 严格遵循 CANopen2.0A/B 协议, 任何支持该协议的上位机 均可以与其进行通讯。DAS 系列 伺服内部使用了一种严格定义的对象列表,我们把它称作对象辞 典,这种对象辞典的设计方式基于 CANopen 国际标准,所有的对象有明确的功能定义。这里说的对 象(Objects)类似我们常说的内存地址,有些对象如速度和位置等可以由外部控制器修改,有些 对象却只能由驱动器本身修改,如状态、错误信息等。这些对象都为十六进制数,如工作模式的 CANopen 地址为 0x60400010,举例如表 1-1 所示。

| 完整的 CANopen 地址组成 |          |            |           |         |
|------------------|----------|------------|-----------|---------|
| Index            | Subindex | Bits(数据长度) | 属性        | 含义      |
| 0x6040           | 00       | 0x10       | <b>RW</b> | 设备状态控制字 |
| 0x6060           | 00       | 0x08       | <b>RW</b> | 工作模式    |
| 0x6041           | 00       | 0x10       | <b>MW</b> | 设备状态字   |

表 1–1 对象辞典举例列表

对象的属性有下面几种:

- (1)RW(读写):对象可以被读也可以被写入;
- (2)RO(只读):对象只能被读
- (3)WO(只写):只能写入;
- (4)M(可映射):对象可映射,类似间接寻址;
- (5)S(可存储):对象可存储在 Flash-ROM 区,掉电不丢失

![](_page_43_Picture_0.jpeg)

## <span id="page-43-0"></span>2、硬件说明

CAN 通讯协议主要描述设备之间的信息传递方式,CAN 层的定义与开放系统互连模型 OSI 一致,每一层与另一设备上相同的那一层通讯,实际的通讯发生在每一设备上相邻 的两层而设备只通过模型物理层的物理介质互连,CAN 的规范定义了模型的最下面两层数 据链路层和物理层。CAN 总线物理层没有严格规定,能够使用多种物理介质例如双绞线光 纤等,最常用的就是双绞线信号,使用差分电压传送(常用总线收发器),两条信号线被 称为 CAN H 和 CAN L, 静态时均是 2.5V 左右, 此时状态表示为逻辑 1, 也可以叫做隐 位, 用 CAN H 比 CAN L 高表示逻辑 0, 称为显位, 此时通常电压值为 CAN H=3.5V 和 CAN\_L=1.5V,竞争时显位优先。

## さんじょう しょうしょう こうしょう こうしょう 注意 しょうしょう はんしょう しょうかい しんしょう

1、所有从站的 CAN L、CAN H 脚直接相接即可, 采用串连的方式接线, 不能采用星型 连接方式;

2、主站端和最后一个从站端需要接 120 欧姆的终端电阻,驱动器内置,可通过拨码开 关选择。

3、各种波特率所理论上能够通讯的最长距离如表 1-2 所示。

表 1-2 各波特率理论上能够通讯的最长距离表

![](_page_43_Picture_173.jpeg)

![](_page_44_Picture_0.jpeg)

## <span id="page-44-0"></span>3、软件说明

#### 3.1 EDS 说明

EDS(电子数据表格)文件是 PLC 所连接从站的标识文件或者类似码,通过该文件来辨认从站 所属的类型(是401、402、403 中的何种类似,或者属于 402 中的哪一种设备)。该文件包含了从站 的所有信息, 比如生产厂家、序列号、软件版本、支持波特率种类、可以映射的 OD 及各个 OD 的属 性等等参数,类似于 Profibus 的GSD 文件。因此在进行硬件配置前,我们首先需要把从站的 EDS 文 件导入到上位组态软件中,(EDS 文件请联系购买时的业务人员)。

#### 3.2 SDO 说明

SDO 主要用来在设备之间传输低优先级的对象,典型是用来对从设备进行配置、管理,比如用来 修改电流环、速度环、位置环的 PID 参数,PDO 配置参数等,这种数据传输跟 MODBUS 的方式一样, 即主站发出后,需要从站返回数据响应。这种通讯方式只适合对参数的设置,不适合于对实时性要求 较高的数据传输。 SDO 的通讯方式分为上传和下载,上位机可以根据专用的 SDO 读写指令来读 写伺服内部的 OD 即可。

在 CANopen 协议中,对对象字典的内容进行修改可以通过 SDO(Service Data Object)来完 成,下面介绍 SDO 命令的结构和遵循的准则。

SDO 的基本结构如下:Client→Server/Server→Client

### 数据发送格式

![](_page_44_Picture_254.jpeg)

数据返回格式

![](_page_44_Picture_255.jpeg)

![](_page_45_Picture_1.jpeg)

## 注意:

SDO 报文读取节点参数时命令字均为 0x40;

如果接收数据为 1 个字节, 则接收命令字为 0x4F; 如果接收数据为 2 个字节, 则 接收命令字为 0x4B; 如果接收数据为 4 个字节,则接收命令字为 0x43; 如果接收数据存在错误,则接收命令字为 0x80。

![](_page_45_Picture_206.jpeg)

#### 修改参数时发送 SDO 报文

![](_page_45_Picture_207.jpeg)

#### 改参数时接收 SDO:

![](_page_45_Picture_208.jpeg)

![](_page_46_Picture_0.jpeg)

## 注意:

写节点参数如果待发数据为 1 个字节, 则发送命令字为 0x2F; 如果待发数据为 2 个字节, 则 发送命令字为 0x2B; 如果待发数据为 4 个字节, 则发送命令字为 0x23; SDO 报文发送成功, 接收命令字为 0x60; SDO 报文发送失败, 接收命令字为 0x80。 多字节的索引、数据都是低字节在前面。

![](_page_46_Picture_156.jpeg)

PDO 一次性可传送 8 个字节的数据, 没有其它协议预设定(意味着数据内容已预先定义), 主要用来传输 需要高频率交换的数据。PDO 的传输方式打破了现有的数据问答式传输理念,采用全新的数据交换模式, 设备 双方在传输前先在各个设备定义好数据接收和发送区域,在数据交换时直接发送相关的数据到对方的数据接 收区即可,减少了问答式的询问时间,从而极大的提高了总线通讯的效率,从而得到了极高的总线利用率。

331 PDO COB-ID 说明

COB-ID 是 CANopen 通讯协议的特有方式,它的全称是 Communication Object Identifier-通讯对象-ID, 这 些 COB-ID 为 PDO 定义了相应的传输级别,有了这些传输级别后,控制器和伺服就能够在各自的软件里配置里 定义相同的传输级别和其里面的传输内容,这样控制器和伺服都采用的同一个传输级别和传输内容后, 数据的 传输即透明化了,也就是双方都知道所要传输的数据内容了,也就不需要在传输数据时还需要对方回 复数据是 否传输成功。

缺省 ID 分配表是基于 CANopen 2.0A 定义的 11 位 CAN-ID (CANopen 2.0B 协议 COB-ID 是 29 位), 包含一个 4 位的功能码部分和一个 7 位的节点 ID(Node-ID)部分, 如图 8-13 所示。

![](_page_47_Figure_6.jpeg)

图 11–2 缺省 ID 说明图

#### 注意 しょうしょう しゅうしょう しょうしょう

Node-ID —— 即伺服的站号, Node-ID 范围是 1~127;

Function Code ——数据传输的功能码,定义各种 PDO、SDO、管理报文的传输级别,功能码越小,优先级越高。

![](_page_48_Picture_0.jpeg)

# 表 11–4 CANopen 预定义主/从连接集 CAN 标识符分配表

![](_page_48_Picture_155.jpeg)

发送 PDO 相对于伺服来说就是指伺服发送出去的数据,这些数据由 PLC 来接收。发送 PDO 的功能码

 $(COB-ID)$ 为:

- 1、0x180+伺服站号
- 2、0x280+伺服站号
- 3、0x380+伺服站号
- 4、0x480+伺服站号

接收 PDO 相对于伺服来说就是指伺服接收的数据,这些数据由 PLC 来发送,发送 PDO 的功能码

 $(COB-ID)$ 为:

- 1、0x200+伺服站号
- 2、0x300+伺服站号
- 3、0x400+伺服站号
- 4、0x500+伺服站号

#### **3.3.3 PDO** 传输类型

PDO 有两种传输方式:

同步(SYNC) ——由同步报文触发传输(传输类型: 0-240)

在该传输模式下,控制器必须具有发送同步报文的能力(频率最高为 1KHZ 的周期发送的报文),伺服在接 收到该同步报文后在发送。

非周期——由远程帧预触发传送,或者由设备子协议中规定的对象特定事件预触发传送。该方式下伺服驱动器每 接收到一个同步报文 PDO 里的数据即发送一次。

周期——传送在每 1 到240 个SYNC 消息后触发。该方式下伺服驱动器每接收到 n 个同步报文后,PDO 里 的数据发送一次。

异步(传输类型:254/255)

从站报文数据改变后即发送,不管主站是否询问,而且可以定义同一个报文两次发送之间的时间间隔, 避免高 优先级报文一直占据总线(PDO 的数值越低优先级越高)。

对于 DAS 系列伺服驱动器, 它所支持的是异步传输方式。

![](_page_50_Picture_1.jpeg)

#### 注意 しょうしょう しょうしょう しょうしょう

一个PDO 可以指定一个禁止时间,即定义两个连续 PDO 传输的最小间 隔时间,避免由于高优先级信息的数据量太大,始终占据总线,而使其它优 先级较低的数据无力竞争总线的问题。禁止时间由 16 位无符 号整数定义,单位 1ms。

#### **3.3.4** 保护方式**/**监督类型说明

监督类型是指在运行过程中主站选择何种检查方式检查从站,通过这两种方式来判断从站是否出现故障,并根据 这些故障做出相应的处理!

1、心跳报文

从站按照"心跳报文产生时间"周期性的发送报文到主站,如果超过一定时间(在主站中设置)后主站还没有收到从 站的下一个心跳报文,那么主站判断从站出错!

报文格式——(0x700+节点号)+状态

状态——0: 启动, 4: 停止, 5: 运行, 127: 预操作

2、节点保护

主站以"监督时间"周期性的发送报文到从站,如果超过"监督时间\*寿命因子"时间后,从站还没有收到主站发 送的节点报文,那么从站报警!

主站请求报文格式——(0x700+节点号)(该报文无数据) 从站

响应报文格式——(0x700+节点号)+状态:

状态——数据部分包括一个触发位(bit7),触发位必须在每次节点保护应答中交替置"0"或者"1"。 触发位在第 一次节点保护请求时置为"0"。位 0 到位 6 (bit0~6) 表示节点状态;0: 初始化, 1: 未连接, 2: 连接, 3: 操作, 4:停止,5:运行,127:预操作。

标准的 CAN 从站一般都只支持一种节点保护方式,DAS 系列伺服驱动器采用的是心跳报文检测。

3.3.5 启动过程说明

在网络初始化过程中, CANopen 支持扩展的 boot-up, 也支持最小化 boot-up 过程。可以用节点状态转换图 表示这种初始化过程,如图 11-3 所示

![](_page_51_Figure_2.jpeg)

#### 图 11–3 节点状态转换图

#### 表 11–5 CANopen 网络状态

![](_page_51_Picture_107.jpeg)

![](_page_52_Picture_0.jpeg)

管理报文格式

![](_page_52_Picture_123.jpeg)

当 Node-ID=0 时, 所有的 NMT 从设备被寻址。CS 是命令字, 其取值如表 1-11 所示。

# 表 11–6 CS 取值表

![](_page_52_Picture_124.jpeg)

![](_page_53_Picture_0.jpeg)

# <span id="page-53-0"></span>4、对象字典说明

本节中显示的CANopen字典可能会更改。 CANopen EDS文件可以联系业务人员。

下表中给出的对象字典为 DAS 系列双驱标配的 EDS 文件映射, 也包含运行时查询和运行时的相关指令介绍。

![](_page_53_Picture_291.jpeg)

![](_page_54_Picture_0.jpeg)

![](_page_54_Picture_349.jpeg)

![](_page_55_Picture_0.jpeg)

![](_page_55_Picture_360.jpeg)

![](_page_56_Picture_0.jpeg)

![](_page_56_Picture_333.jpeg)

![](_page_57_Picture_1.jpeg)

![](_page_57_Picture_371.jpeg)

![](_page_58_Picture_0.jpeg)

# 4.5 功能代码

![](_page_58_Picture_384.jpeg)

![](_page_59_Picture_0.jpeg)

![](_page_59_Picture_450.jpeg)

济南科亚电子科技有限公司 JINAN KEYA ELEC&TECH CO.,LTD

![](_page_60_Picture_1.jpeg)

![](_page_60_Picture_178.jpeg)

![](_page_61_Picture_0.jpeg)

# <span id="page-61-0"></span>5、SDO 使用示例

![](_page_61_Picture_546.jpeg)

- SDO 测试 驱动器 ID: 2
- CANopen 启动 : ID 0000 01 02

#### 电机 A 使能:

![](_page_61_Picture_547.jpeg)

#### 电机 A 失能:

![](_page_61_Picture_548.jpeg)

电机 A 速度 50% :

![](_page_61_Picture_549.jpeg)

#### 电机 A 强制位置归零 :

![](_page_61_Picture_550.jpeg)

#### 电机运行状态相关索引:

驱动器温度: 0x203C 驱动器母线电压: 0x2013 (低位在前, 高位在后)

- (A 路:转速 0x2012 相电流 0x2010 编码器计数值(位置)0x2016 故障 0x2011 )
- (B 路:转速 0x2022 相电流 0x2020 编码器计数值(位置)0x2026 故障 0x2021 )

### 读取电机转速:

发送:0x602 40 12 20 00 00 00 00 00 反馈: 0x582 4B 12 20 00 96 00 00 00 (0x96 电机转速 150RPM)

读取控制器温度:

![](_page_61_Picture_551.jpeg)

#### 读取控制器母线电压:

![](_page_61_Picture_552.jpeg)

![](_page_62_Picture_0.jpeg)

读取编码器计数值(位置):

发送:0x602 40 16 20 00 00 00 00 00 反馈: 0x582 43 16 20 00 F1 D2 48 00 (0x0048D2F1 编码器计数值 4772593) 解析: 0x0048D2F1 编码器计数值 4772593 (Int32, 超出范围后再次从零计数) 注:返回值为 16 进制,转换 10 进制后即为实际编码器 4 倍频后的脉冲计数值。 (10000(编码器分辨率\*4 倍频)=1 圈)

故障查询:

发送:0x602 40 11 20 00 00 00 00 00

反馈:0x582 4B 11 20 00 01 08 00 00

注;反馈回来的数据除错误代码外均为16进制,应转化成二进制读取。

错误代码故障解析:

换化成二进制,再从右往左数 1 均在第几位,则对应状态指示灯闪烁次数所对应的故障。

- 例: 反馈数据为: 4B 11 20 00 01 08 00 00
- A 路故障:08 01 转换为二进制:100000000001

A 路则故障为:1 12 (失能,霍尔故障)

注意:在使用CAN收发器单帧数据发送时,发送使能指令后必须在1000ms内发送速度指令,否则驱动器判断CAN 通讯掉线自动保护,保护后需再次发送使能指令启动。 下图为使用CAN收发器测试数据格式

![](_page_62_Picture_246.jpeg)

![](_page_63_Picture_0.jpeg)

## <span id="page-63-0"></span>**6**、**PDO** 使用示例

PDO 测试 驱动器 ID: 1

CANopen 启动: ID 0000 01 00 CANopen 关闭: ID 0000 0200

RPDO1:电机控制指令

- 电机 A 使能: ID 0x201 01 20 0D 03 00 00 00 00 (0x030D2001, 低位在前, 高位在后)
- 电机 A 失能: ID 0x201 01 20 0C 03 00 00 00 00 (0x030C2001, 低位在前, 高位在后)
- 电机 A 动作数据 10%: ID 0x201 00 00 00 00 E8 03 00 00 (1000=0x03E8) 速度值: 0x03E8=1000; 目标速度:驱动器设定额定速度的 10%,万分比(1000/10000)
- 电机 A 使能+速度 10%: ID 0x201 01 20 0D 03 E8 03 00 00 (0x030D2001 使能 + 0x03E8 速度 10%)
- 电机 A 强制位置归零: ID 0x201 00 00 0D 03 00 00 00 00 (0x030D0000)
- 1、用 SDO 设置 TPDO 和 RPDO 的映射:

在 CANopen 开启之前设置,ID 为 600+ID

- 1、T/RPDO 映射需要在子索引后加 DLC (0x0010 两个字节或 0x0020 四个字节);
- 2、T/RPDO 不需要;
- 3、全部是低位在前,高位在后;
- 例: 2008年 2008年 2018年 2018年 2018年 2018年 2018年 2018年 2018年 2018年 2018年 2018年 2018年 2018年 2018年 2018年 2018年 2018年
- 设置 TPDO1 映射的第 1 个对象为 2012(A 转速) 发送:0x601 23 00 1A 01 10 00 12 20 反馈:0x581 60 00 1A 01 00 00 00 00 索引 0x1A00, 子索引 0x01, 映射对象.转速 0x2012, 0x0010, 数据长度 16 位;
- 设置 TPDO1 映射的第 2 个对象为 2010(A 电流) 发送:0x601 23 00 1A 02 10 00 10 20 反馈:0x581 60 00 1A 02 00 00 00 00 索引 0x1A00, 子索引 0x02, 映射对象:电流 0x2010, 0x0010, 数据长度 16 位;

![](_page_64_Picture_1.jpeg)

- 设置 TPDO1 映射的第 3 个对象为 2016(A 位置) 发送:0x601 23 00 1A 03 20 00 16 20 反馈:0x581 60 00 1A 03 00 00 00 00 索引 0x1A00, 子索引 0x03, 映射对象: 位置 0x2016, 0x0020, 数据长度 32 位;
- 设置 TPDO3 映射的第 3 个对象为驱动器的温度 0x2013(电压) 发送:0x601 23 02 1A 03 10 00 13 20 反馈:0x581 60 02 1A 03 00 00 00 00 索引 0x1A02, 子索引 0x03, 映射对象:温度 0x2013, 0x0010, 数据长度 16 位;
- 设置 TPDO3 映射的第 4 个对象为驱动器的温度 0x203C(温度) 发送:0x601 23 02 1A 04 10 00 3C 20 反馈:0x581 60 02 1A 04 00 00 00 00 索引 0x1A02, 子索引 0x04, 映射对象:温度 0x203C, 0x0010, 数据长度 16 位;
- 设置 TPDO 的反馈时间: (TPD01:0x1800, TPD02:0x1801, TPD03:0x1802, TPD04:0x1803 ) 例子:TPDO1 发送:0x601 2B 00 18 05 E8 03 00 00

反馈:0x581 60 00 18 05 00 00 00 00 索引 0x1800, 子索引 0x05, 反馈时间: 1000ms, 0x03E8 (低位在前, 高位在后);

**RPDO 映射对象: (RPDO1: 0x1600, RPDO2: 0x1601)** 例: 2008年 2008年 2008年 2008年 2008年 2008年 2008年 2008年 2008年 2008年 2008年 2008年 2008年 2008年 2008年 2008年 2008年 2008年

- 设置 RPDO1 映射的第 1 个对象为 (A 使能) 发送:0x601 23 00 16 01 20 00 7A 60 反馈:0x581 23 00 16 01 20 00 00 00 索引 0x1A02, 子索引 0x04, 映射对象: 使能 0x607A, 0x0020, 数据长度 32 位;
- 设置 RPDO1 映射的第 2 个对象为 (A 动作数据) 发送:0x601 23 00 16 02 20 00 81 60 反馈:0x581 23 00 16 02 20 00 00 00 索引 0x1A02, 子索引 0x04, 映射对象: 温度 0x6081, 0x0020, 数据长度 32 位;

![](_page_65_Picture_1.jpeg)

## 驱动器默认映射 TPDO 上传的数据 (1000ms): (0x281 为 B 电机数据,与 0x181 A 电机数据格式相同)

- TPD01 上传数据: 0x181 DC 05 01 00 92 99 2A 01 8 位 16 进制 0x05DC: 当前电机转速 1500RPM 0x01: 当前电机电流 1A 0x012A9992: 当前运行位置 19569042
- TPD02 上传数据: 0x281 为 B 电机数据, 与 0x181 A 电机数据格式相同。
- TPD03 上传数据: 0x381 01 08 01 00 30 00 1E 00 8 位 16 进制 0x0801: 当前 A 故障(失能+霍尔故障) 0x0001: 当前 B 故障(失能) 0x0030: 当前母线电压 48V 0x001E: 当前驱动器温度 30℃
- TPD04 上传数据: 0x481 14 51 14 51 4 位 16 进制 0x5114: 当前控制状态反馈 A 路使能;(详情见 7、控制状态反馈)

# <span id="page-65-0"></span>7、控制状态反馈:

A——2003; B——2004; 第 2 位 ( A 路 1 为使能; A 路 0 为失能) 第 3 位 ( B 路 1 为使能; B 路 0 为失能)

添加 TPDO4: 反馈两个数据 A 路状态和 B 路状态 ( 现在一样, 针对独立参数设置 )

![](_page_65_Picture_299.jpeg)

![](_page_66_Picture_0.jpeg)

# <span id="page-66-0"></span>八、故障保护与复位

状态指示灯(蓝灯---电机 A; 红灯---电机 B): 根据指示灯闪烁频率观察驱动器状态。

单一故障时,可通过状态指示灯查看。有时会同时出现多个故障,请通过通讯方式查看故障码后对照此表进行排查。

![](_page_66_Picture_260.jpeg)

![](_page_67_Picture_0.jpeg)

# <span id="page-67-0"></span>附录一 制动电阻的使用

当伺服电机在快速停止或者被动运转时,产生的能量会反馈到驱动器的直流母线上,母线电压会 快速或者持续增高,当电压超过一定值时,驱动器会过压报警,这时多余的能量需要外接制动电阻来 消耗。选配的制动电阻阻值不可小于推荐值,通过动力端的 BR+和 BR-来连接制动电阻。

## 推荐电阻类型:

![](_page_67_Picture_5.jpeg)

### 推荐电阻阻值及功率:

![](_page_67_Picture_79.jpeg)

![](_page_68_Picture_1.jpeg)

# <span id="page-68-0"></span>附录二 预充电阻

预充电路的主要作用是给驱动器内部的大电容进行充电,以减少接触器接触时火花拉弧,降低冲 击,增加安全性。电容并联在电源两端的时候,当电源接通瞬间,电容两端的电压不会突变,而电容 两端的电流会突变。如果没有预充电路,那接触器会因为大电流发生粘连或损坏,影响驱动器的安全 性和可靠性。

![](_page_68_Figure_4.jpeg)

## 推荐电阻类型:同制动电阻

## 推荐电阻阻值及功率:

![](_page_68_Picture_136.jpeg)